# De Cisco VPN 3000 Concentrator configureren voor blokkeren met filters en RADIUSfiltertoewijzing Ī

### Inhoud

[Inleiding](#page-0-0) [Voorwaarden](#page-1-0) [Vereisten](#page-1-1) [Gebruikte componenten](#page-1-2) [Netwerkdiagram](#page-1-3) **[Conventies](#page-1-4)** [VPN 3000-configuratie](#page-1-5) [Filters voor een LAN-to-LAN VPN-tunnels](#page-6-0) [VPN 3000 Configuratie - toewijzing van RADIUS-filter](#page-7-0) [Configuratie CSNT-server - RADIUS-filtertoewijzing](#page-8-0) [Debug - Toewijzing van RADIUS-filters](#page-9-0) [Verifiëren](#page-9-1) [Problemen oplossen](#page-10-0) [Gerelateerde informatie](#page-10-1)

## <span id="page-0-0"></span>**Inleiding**

In deze voorbeeldconfiguratie willen we filters gebruiken om een gebruiker toegang te geven tot slechts één server (10.1.1.2) binnen het netwerk en de toegang tot alle andere middelen te blokkeren. De Cisco VPN 3000 Concentrator kan worden ingesteld om IPsec, Point-to-Point Tunneling Protocol (PPTP) en L2TP-clienttoegang tot netwerkbronnen met filters te controleren. Filters bestaan uit regels, die vergelijkbaar zijn met toegangslijsten op een router. Als een router is ingesteld voor:

access-list 101 permit ip any host 10.1.1.2 access-list 101 deny ip any any Als de VPN Concentrator-waarde gelijk is, stelt u een filter met regels in.

Onze eerste VPN Concentrator regel is ist\_server\_Rule, die gelijkwaardig is aan de vergunning van de router ip om het even welke gastheer 10.1.1.2 opdracht. Onze tweede VPN Concentrator regel is Denken\_server\_Rule die gelijkwaardig is aan de ontkenningsip van de router om het even welke opdracht.

Ons VPN Concentrator filter is filter\_with\_2\_rules, wat gelijk is aan de 101 toegangslijst van de router; het gebruikt Laat server Rule en ontkennen server regel (in die volgorde). Er wordt aangenomen dat cliënten een goede verbinding kunnen maken voordat zij filters toevoegen; zij ontvangen hun IP-adressen van een pool op de VPN-centrator.

Raadpleeg [PIX/ASA 7.x ASDM:](//www.cisco.com/en/US/products/hw/vpndevc/ps2030/products_configuration_example09186a0080641a52.shtml) [Beperk de Toegang tot het netwerk van gebruikers van Remote](//www.cisco.com/en/US/products/hw/vpndevc/ps2030/products_configuration_example09186a0080641a52.shtml) [Access VPN](//www.cisco.com/en/US/products/hw/vpndevc/ps2030/products_configuration_example09186a0080641a52.shtml) om meer te weten te komen over het scenario waarin de PIX/ASA 7.x de toegang van de VPN-gebruikers blokkeert.

### <span id="page-1-0"></span>Voorwaarden

#### <span id="page-1-1"></span>Vereisten

Er zijn geen specifieke vereisten van toepassing op dit document.

#### <span id="page-1-2"></span>Gebruikte componenten

De informatie in dit document is gebaseerd op Cisco VPN 3000 Concentrator versie 2.5.2.D.

De informatie in dit document is gebaseerd op de apparaten in een specifieke laboratoriumomgeving. Alle apparaten die in dit document worden beschreven, hadden een opgeschoonde (standaard)configuratie. Als uw netwerk live is, moet u de potentiële impact van elke opdracht begrijpen.

#### <span id="page-1-3"></span>**Netwerkdiagram**

Het netwerk in dit document is als volgt opgebouwd:

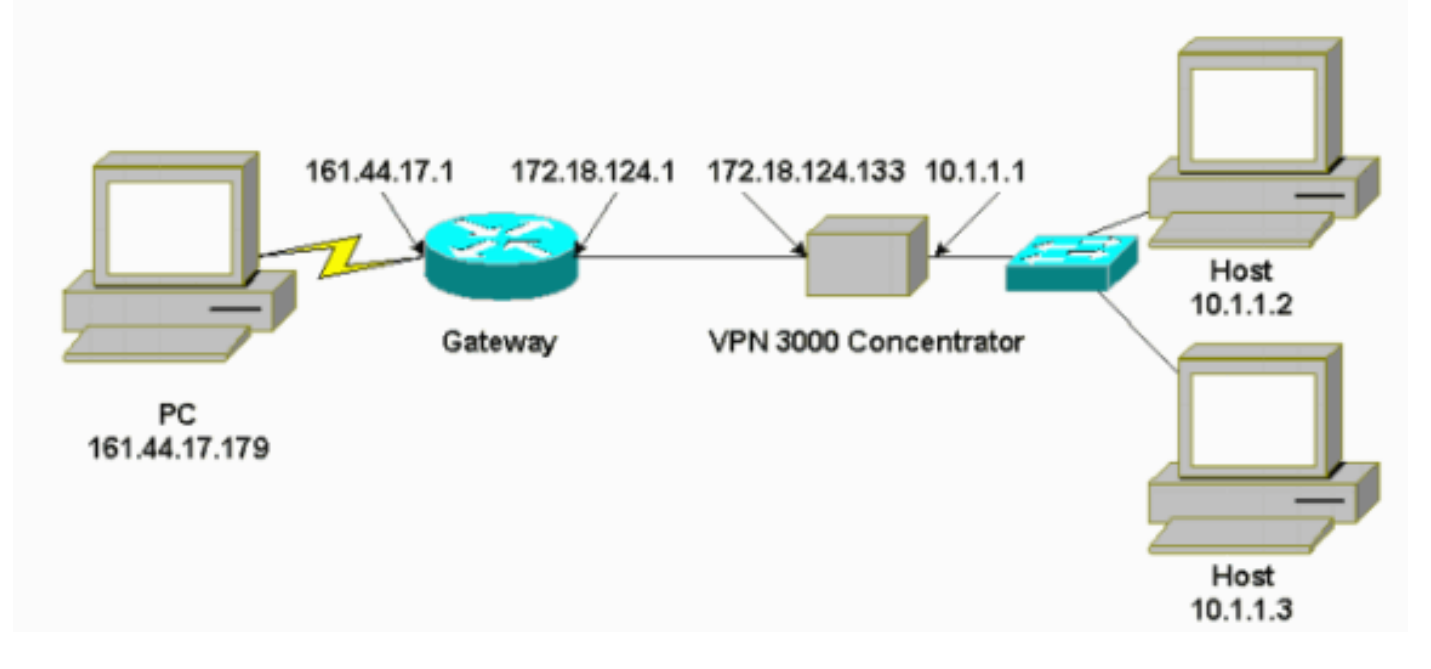

#### <span id="page-1-4"></span>**Conventies**

Raadpleeg [Cisco Technical Tips Conventions \(Conventies voor technische tips van Cisco\) voor](//www.cisco.com/en/US/tech/tk801/tk36/technologies_tech_note09186a0080121ac5.shtml) [meer informatie over documentconventies.](//www.cisco.com/en/US/tech/tk801/tk36/technologies_tech_note09186a0080121ac5.shtml)

## <span id="page-1-5"></span>VPN 3000-configuratie

Volg deze stappen om de VPN 3000 Concentrator te configureren.

1. Kies Configuratie >Beleidsbeheer > Verkeersbeheer > Regels > Toevoegen en definieer de eerste VPN Concentrator-regel met de naam Laat\_server\_regel met deze instellingen:Richting — IngebondenActie—VoorwaartsBron: Adres—255.255.255.255Adres

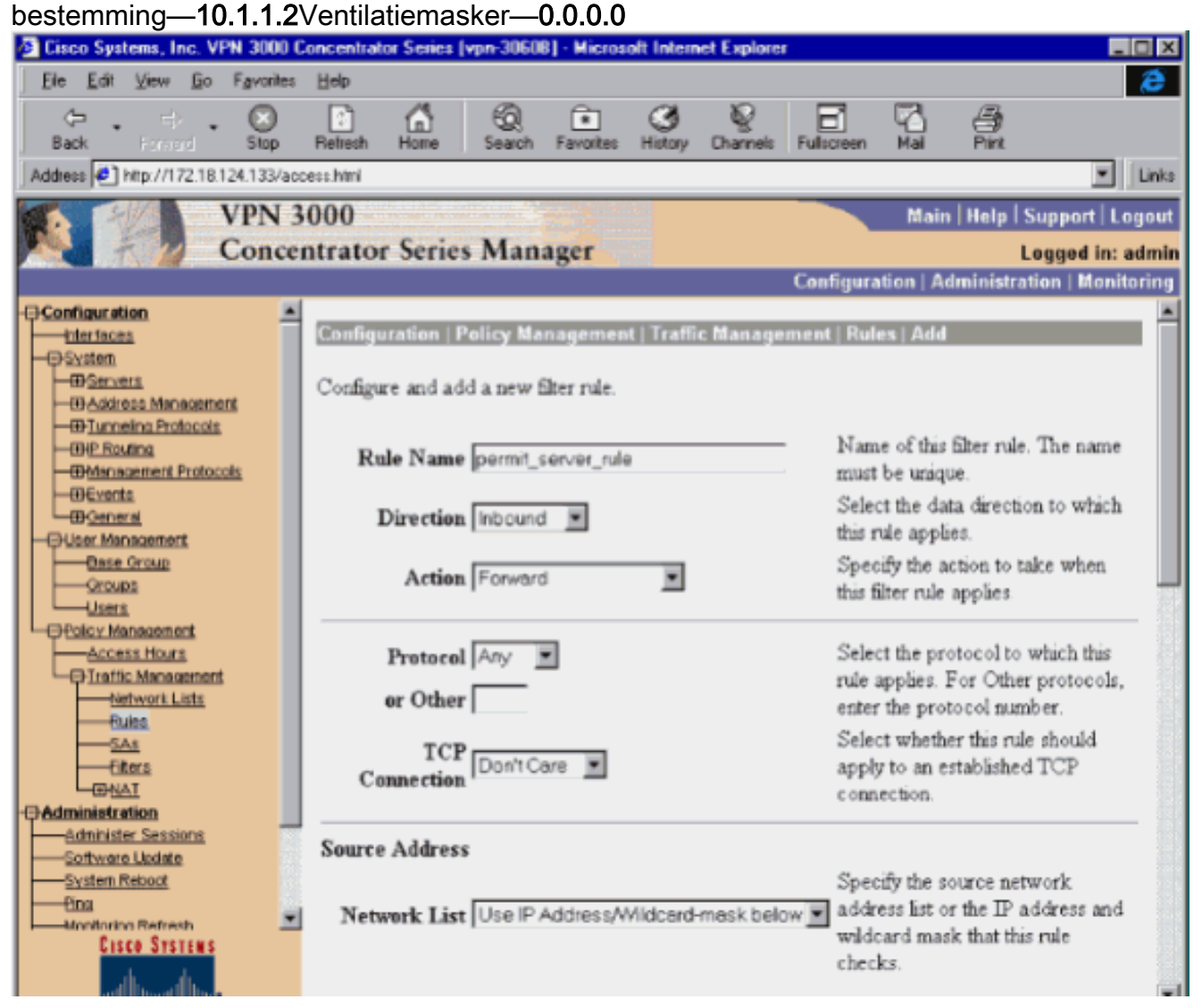

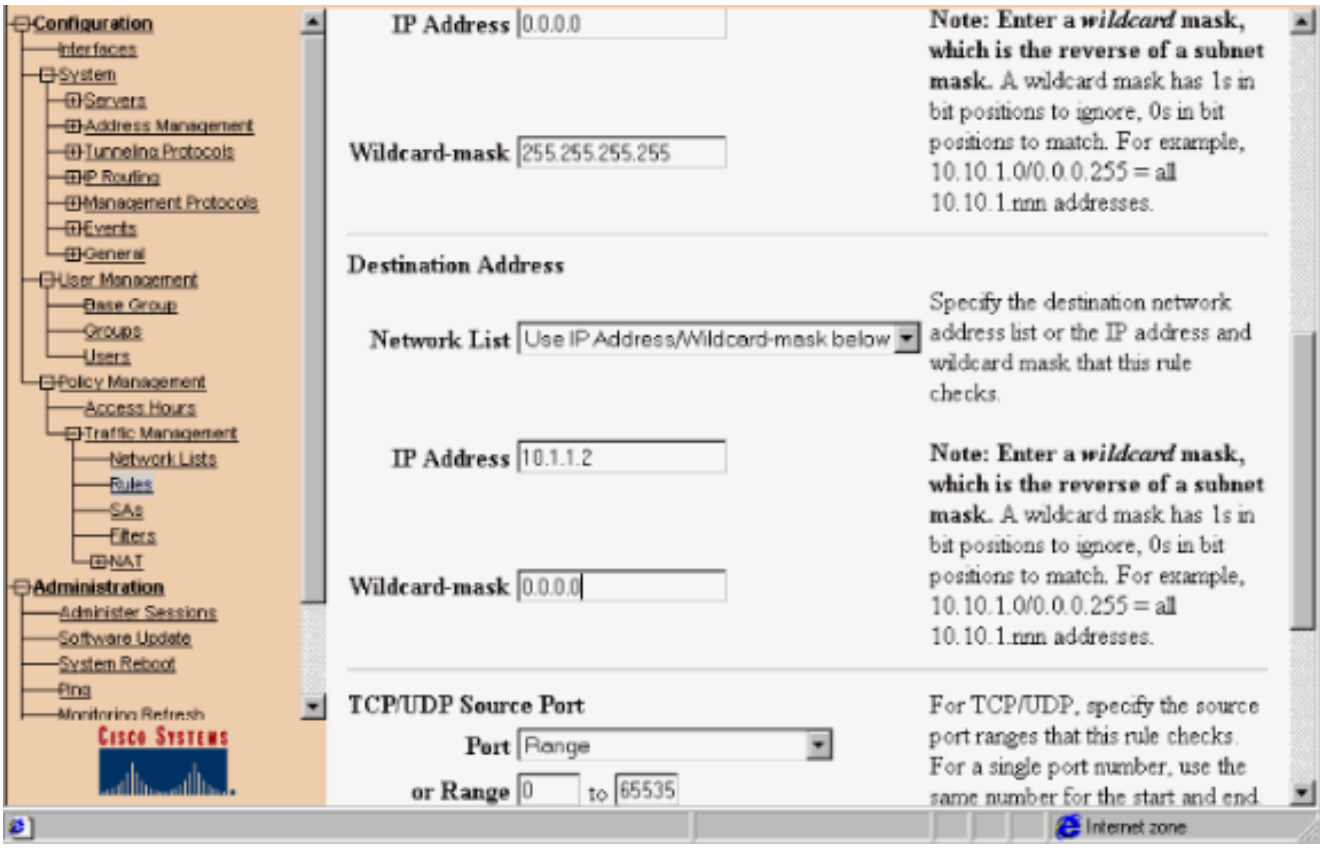

2. In hetzelfde gebied, definieer de tweede VPN Concentrator regel die **ontkennen\_server\_Rule** wordt genoemd met deze standaardinstellingen:Richting — IngebondenActie—DropBron- en doeladressen van alles

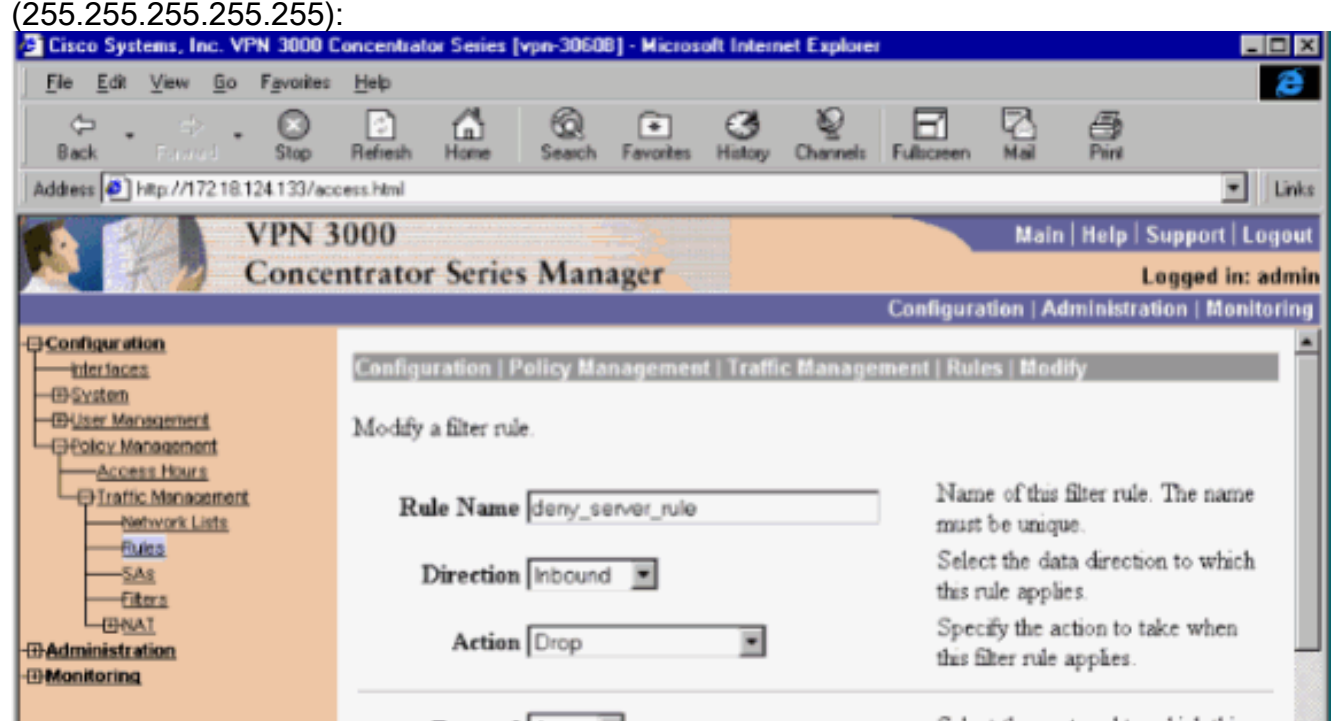

3. Kies Configuratie > Beleidsbeheer > Verkeersbeheer > Filters en voeg uw filter\_with\_2\_rules filter

toe.

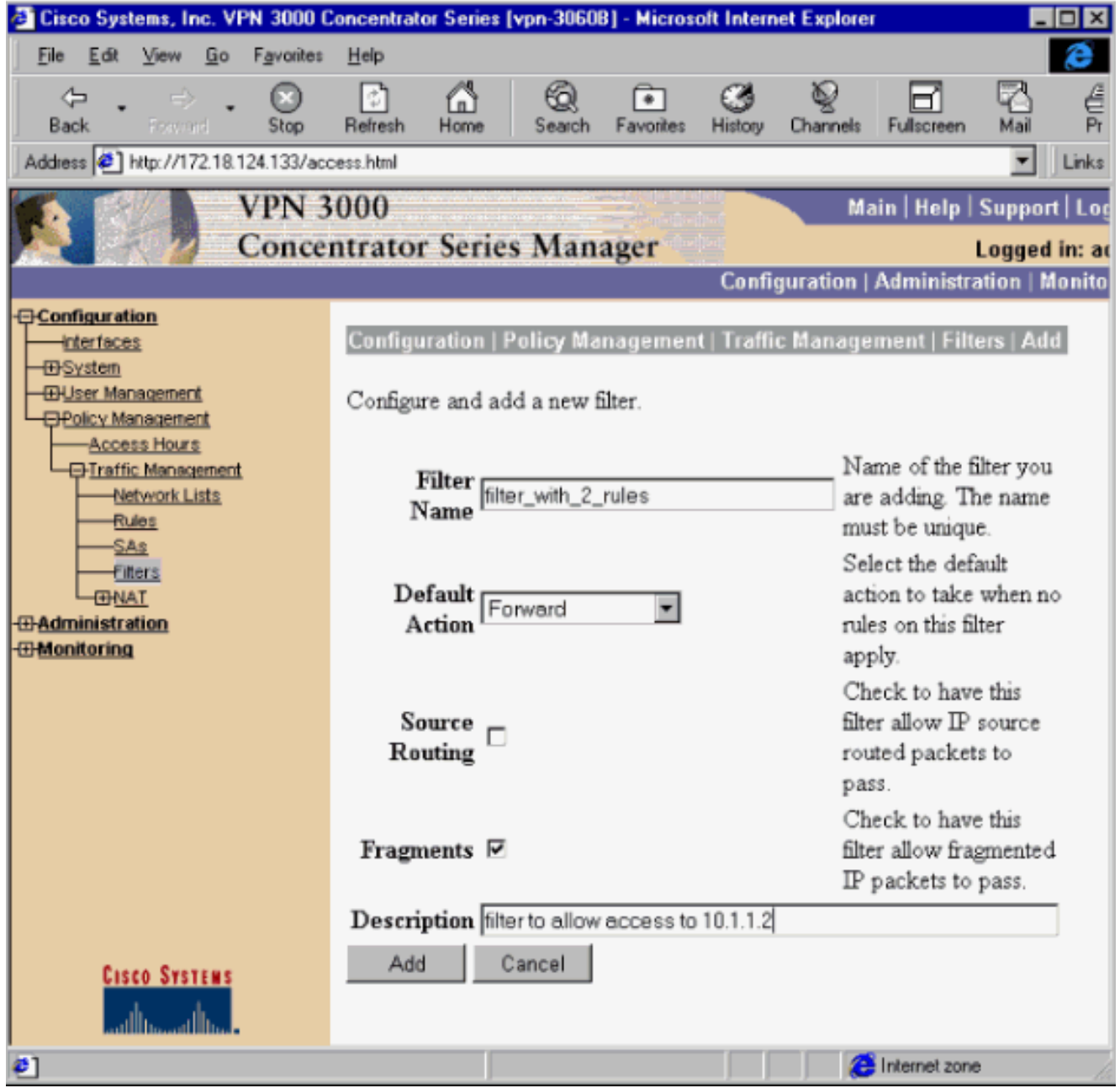

4. Voeg de twee regels toe aan filter\_with\_2\_rules:

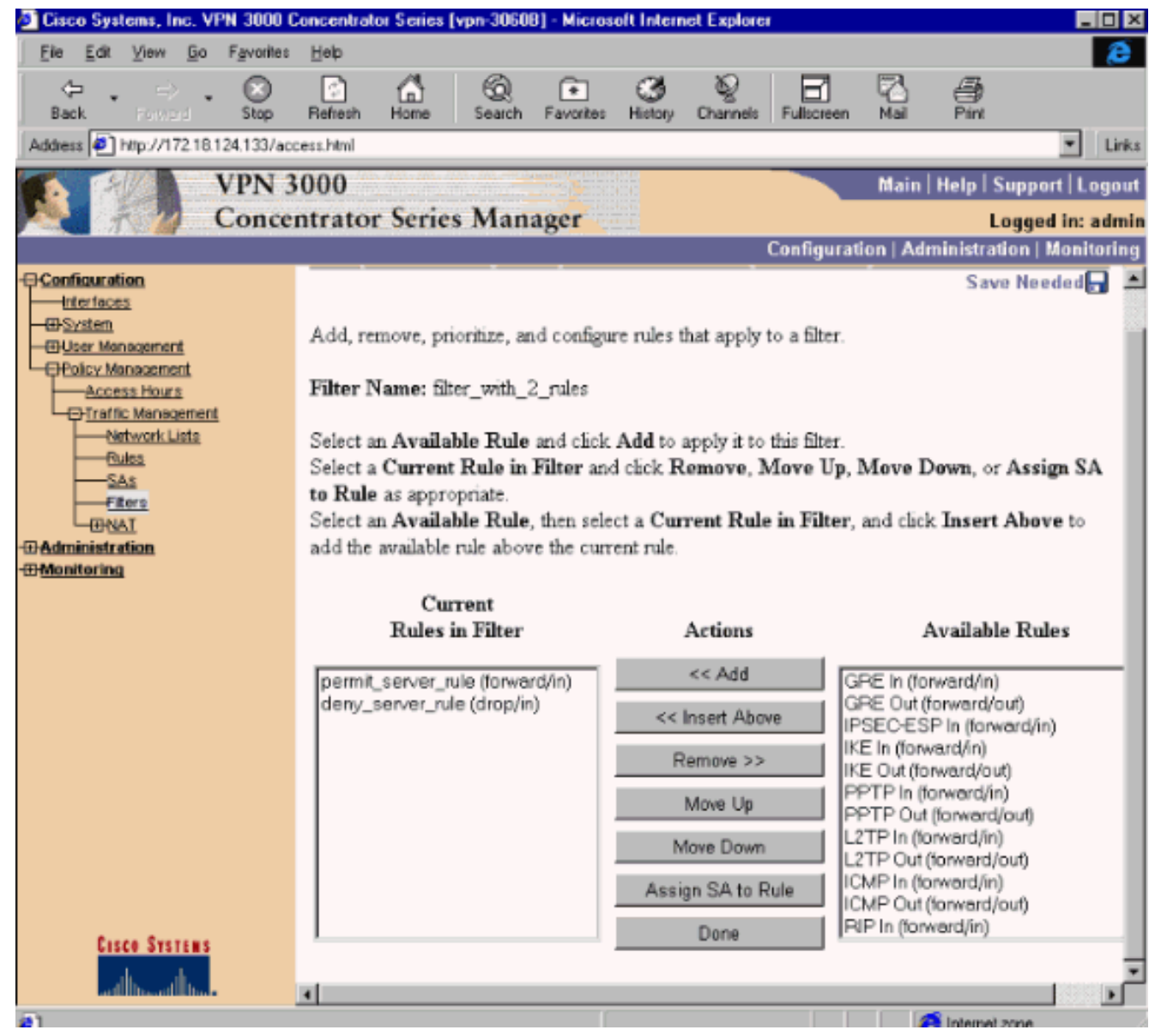

5. Kies **Configuratie > Gebruikersbeheer > Groepen** en pas het filter toe op de groep:

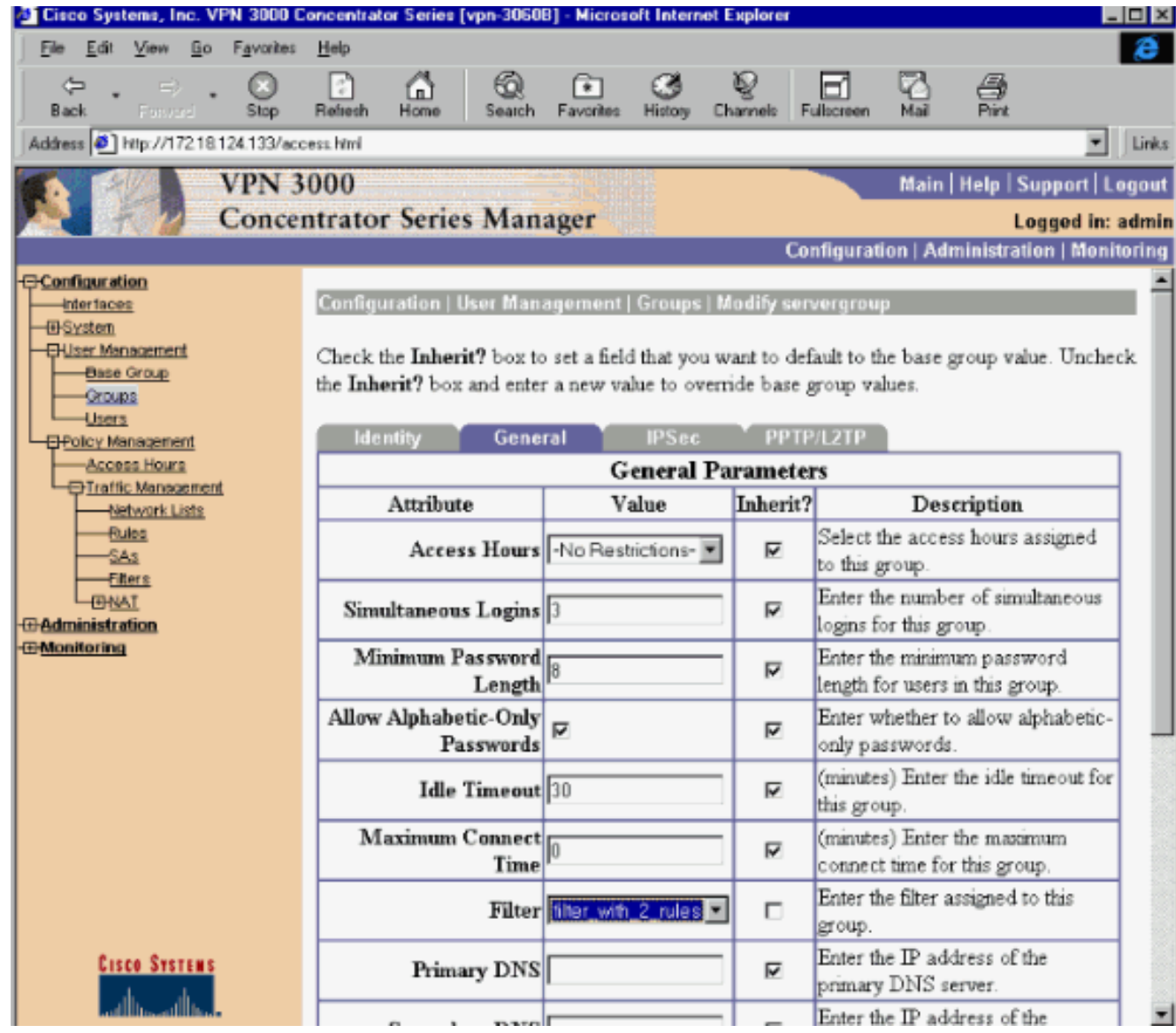

### <span id="page-6-0"></span>Filters voor een LAN-to-LAN VPN-tunnels

Vanaf VPN Concentrator code 3.6 en hoger kunt u verkeer filteren voor elke LAN-to-LAN IPsec VPN-tunnel. Als u bijvoorbeeld een LAN-to-LAN tunnel aan een andere VPN-Concentrator met het adres 172.16.1.1 bouwt en host 10.1.1.2 toegang tot de tunnel wilt toestaan terwijl u al het andere verkeer ontkent, kunt u filter\_with\_2\_rules toepassen wanneer u Configuration > System > Tunneling Protocols > IPSec > LAN-to kiest LAN > Wijzigen en selecteren filter\_with\_2\_rules onder Filter.

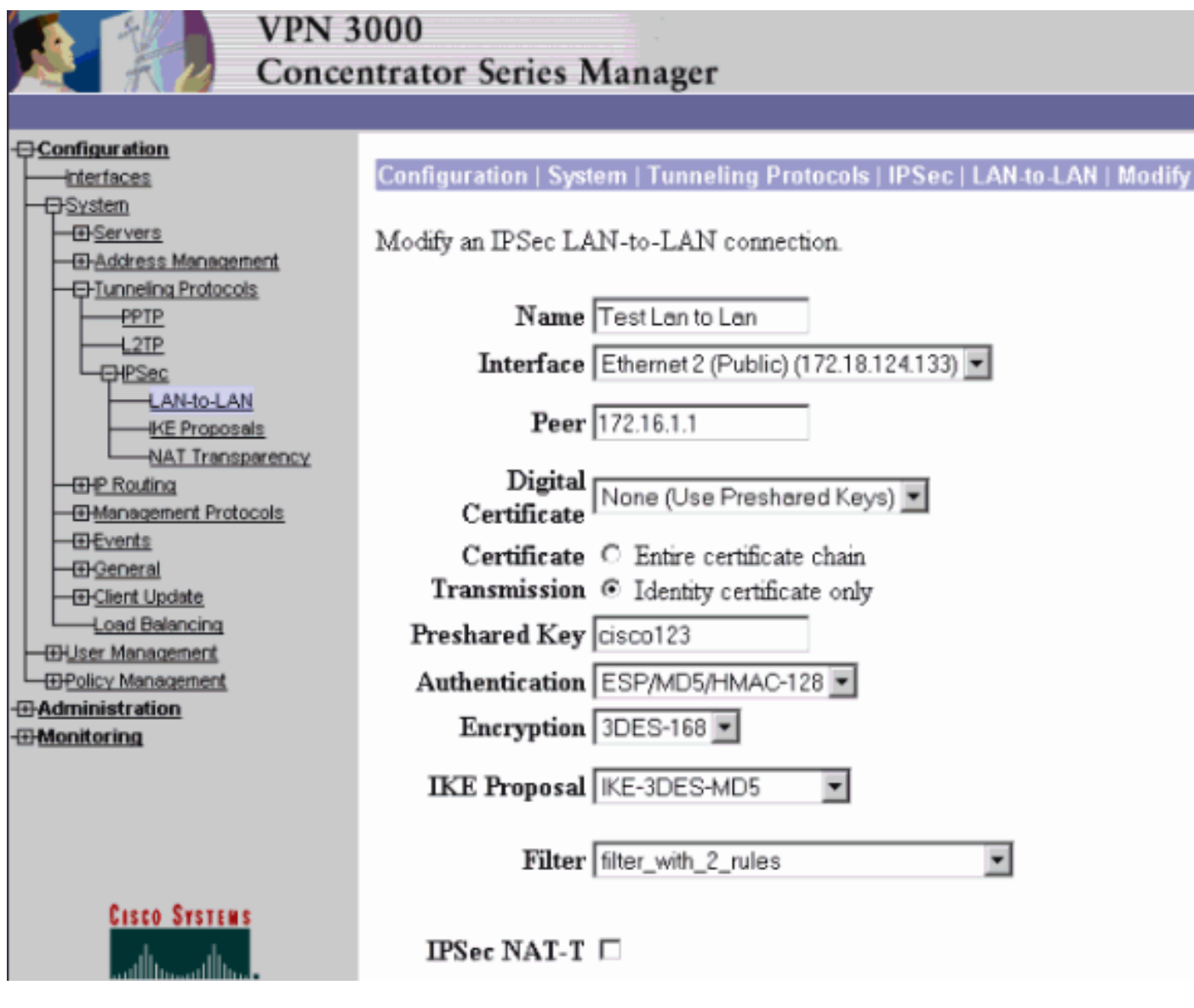

## <span id="page-7-0"></span>VPN 3000 Configuratie - toewijzing van RADIUS-filter

Het is ook mogelijk om een filter in de VPN-centrator te definiëren en het filternummer vervolgens door te geven vanaf een RADIUS-server (in RADIUS-termen is attribuut 11 Filter-id), zodat wanneer de gebruiker op de RADIUS-server echt is bevonden, het filter-id gekoppeld is aan die verbinding. In dit voorbeeld is de aanname dat de RADIUS-verificatie voor VPN-Concentratorgebruikers al operationeel is en dat alleen de filter-id moet worden toegevoegd.

Defineert het filter in de VPN-centrator zoals in het vorige voorbeeld:

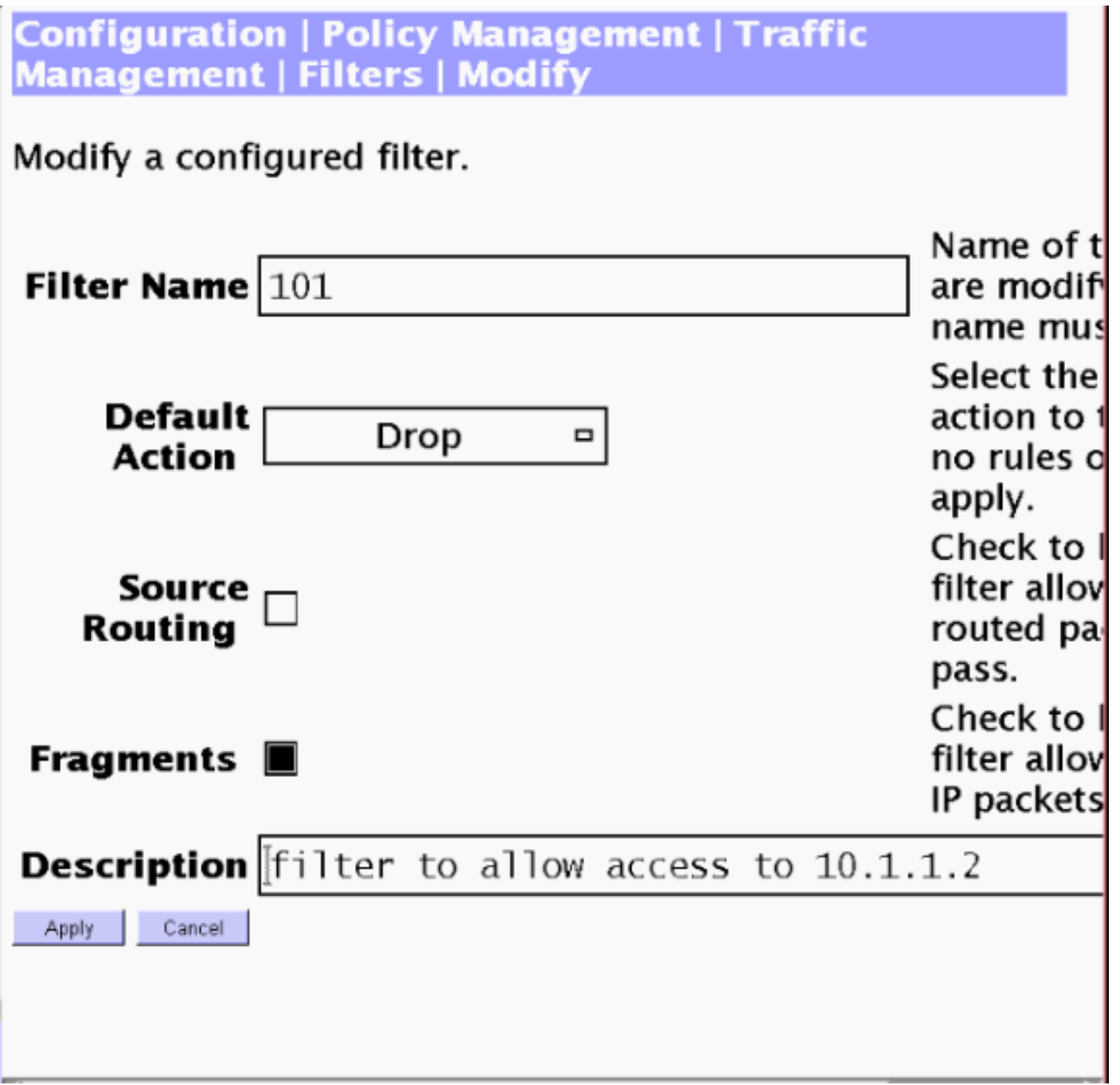

## <span id="page-8-0"></span>Configuratie CSNT-server - RADIUS-filtertoewijzing

Configureer eigenschap 11, filter-id op de Cisco Secure NT-server om 101 te zijn:

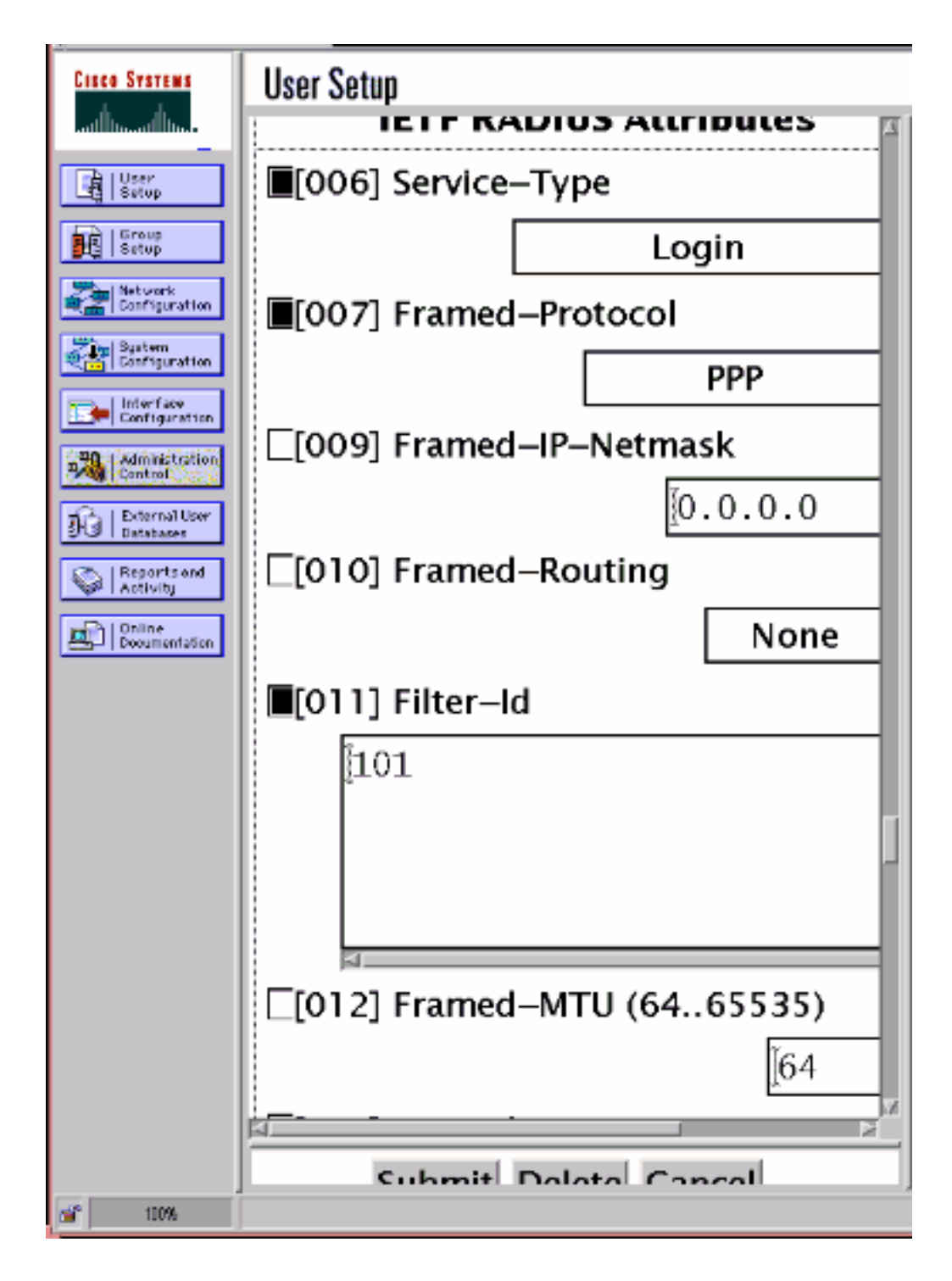

## <span id="page-9-0"></span>Debug - Toewijzing van RADIUS-filters

Als AUTHDECODE (1-13 Severity) in de VPN-Concentrator is ingeschakeld, toont het logbestand aan dat de Cisco Secure NT-server beneden toegangslijst 101 verstuurt in eigenschap 11 (0x0B):

207 01/24/2001 11:27:58.100 SEV=13 AUTHDECODE/0 RPT=228 0000: 020C002B 768825C5 C29E439F 4C8A727A ... +v. %... C. L. rz 0010: EA7606C5 06060000 00020706 00000001 .v............... 0020: 0B053130 310806FF FFFFFF ..101......

### <span id="page-9-1"></span>Verifiëren

Er is momenteel geen verificatieprocedure beschikbaar voor deze configuratie.

#### <span id="page-10-0"></span>Problemen oplossen

Alleen voor de probleemoplossing kunt u het foutoptreden van het filter inschakelen wanneer u Configuration > System > Events > Classes kiest en FILTERDBG-klasse met ernst aan Log = 13 toevoegt. In de regels wijzigt u de standaardactie van voorwaartse (of drop) naar voorwaartse en loggen (of Drop en Log). Wanneer het logbestand van de gebeurtenis bij Controle > Event Log wordt opgehaald, moet het items als:

221 12/21/2000 14:20:17.190 SEV=9 FILTERDBG/1 RPT=62 Deny In: intf 1038, ICMP, Src 10.99.99.1, Dest 10.1.1.3, Type 8

222 12/21/2000 14:20:18.690 SEV=9 FILTERDBG/1 RPT=63 Deny In: intf 1038, ICMP, Src 10.99.99.1, Dest 10.1.1.3, Type 8

#### <span id="page-10-1"></span>Gerelateerde informatie

- [IPsec-onderhandeling/IKE-protocollen](//www.cisco.com/en/US/tech/tk583/tk372/tsd_technology_support_protocol_home.html?referring_site=bodynav)
- [VPN 3000 Concentrator Vaak gestelde vragen](//www.cisco.com/warp/customer/471/vpn_3000_faq.shtml?referring_site=bodynav)
- [RADIUS-ondersteuning](//www.cisco.com/en/US/tech/tk583/tk547/tsd_technology_support_sub-protocol_home.html?referring_site=bodynav)
- [Ondersteuning van Cisco VPN 3000 Concentrator](//www.cisco.com/en/US/products/hw/vpndevc/ps2284/tsd_products_support_eol_series_home.html?referring_site=bodynav)
- [Ondersteuning van Cisco VPN 3000-client](//www.cisco.com/en/US/products/sw/secursw/ps2276/tsd_products_support_eol_series_home.html?referring_site=bodynav)
- [Cisco Secure ACS voor Windows-ondersteuning](//www.cisco.com/en/US/products/sw/secursw/ps2086/tsd_products_support_series_home.html?referring_site=bodynav)
- [Verzoek om opmerkingen \(RFC's\)](http://www.ietf.org/rfc.html?referring_site=bodynav)
- [Technische ondersteuning en documentatie Cisco Systems](//www.cisco.com/cisco/web/support/index.html?referring_site=bodynav)